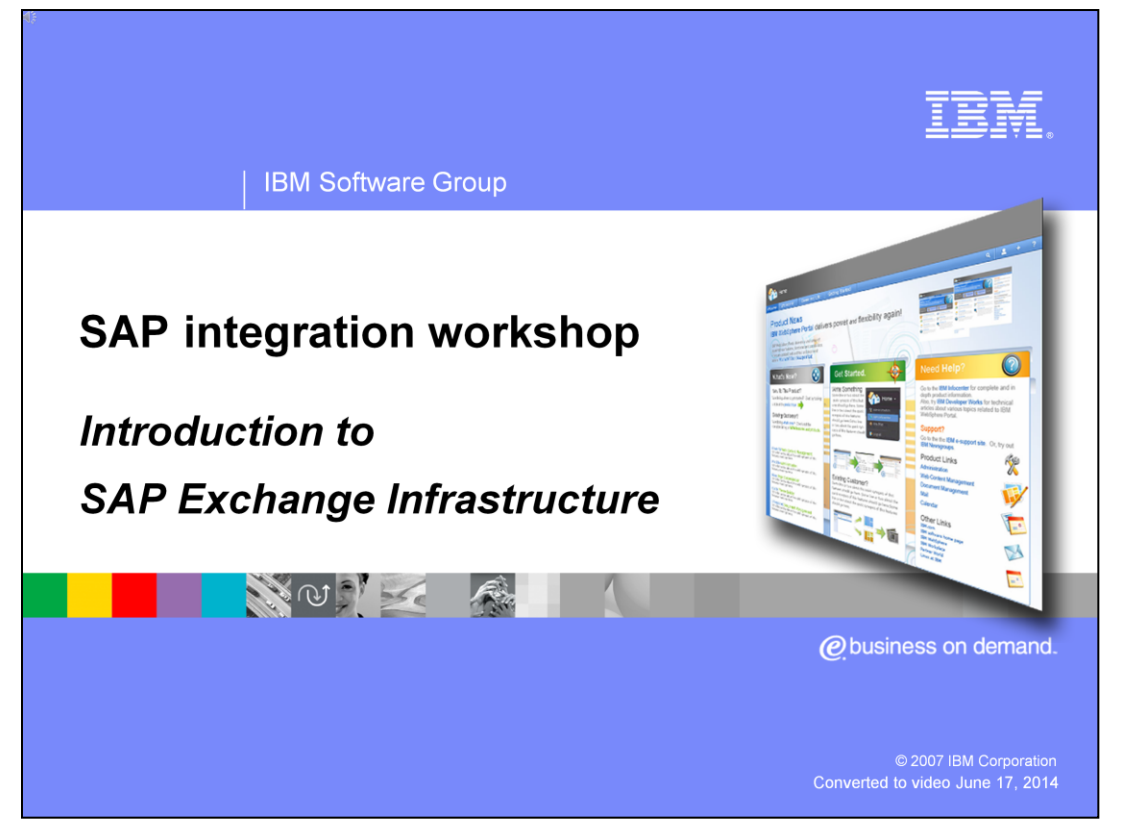

This presentation introduces the SAP Exchange Infrastructure component as part of the SAP integration workshop.

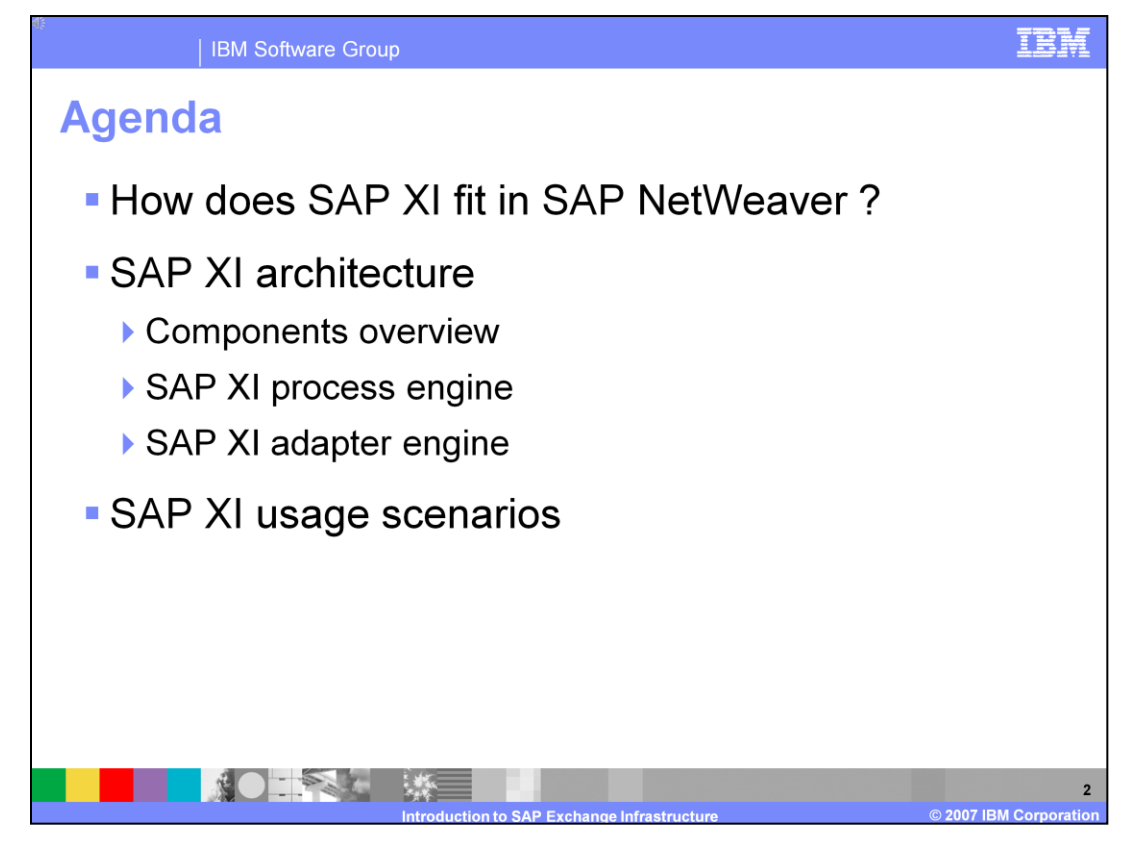

This presentation will first introduce how the SAP XI fits into the NetWeaver strategy over all, then highlight more specifically the SAP XI architecture in different aspects.

Finally there will be some discussion on different use scenarios with SAP XI and IBM technology.

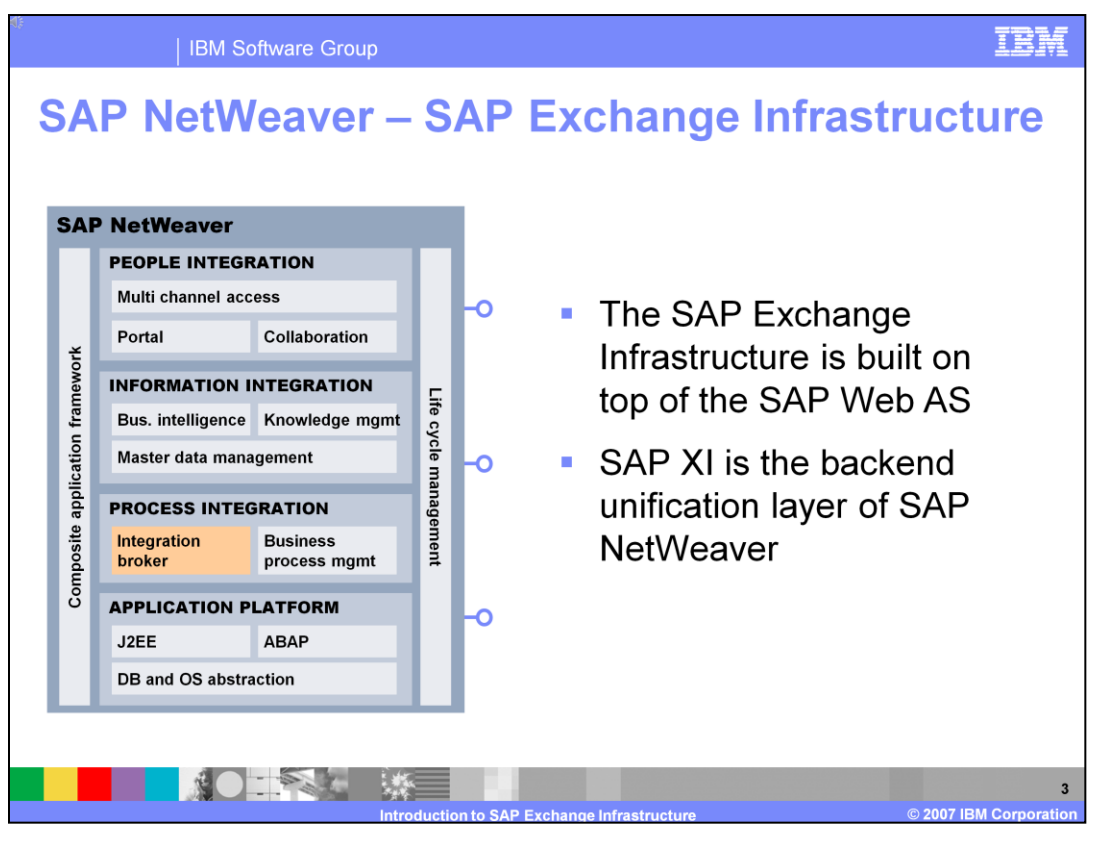

The SAP XI is the integration broker implementation from SAP. It is placed in this diagram as part of the process integration box. SAP XI leverages the application platform as a runtime environment.

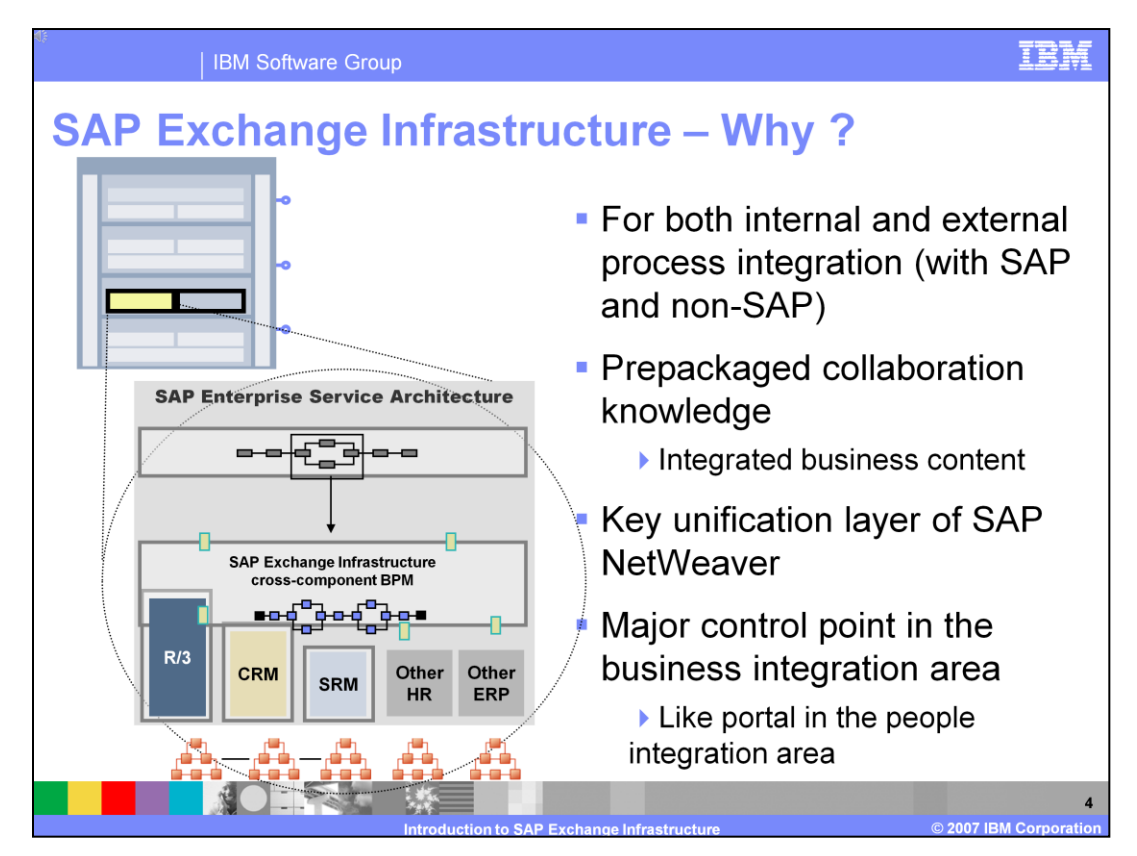

The goal of the SAP XI is to provide a platform for internal and external process integration.

It gets delivered with prepackaged collaboration knowledge and offers a major control point for business integration.

SAPs goal is to centralize cross-system integration in one place within SAP XI – in traditional SAP implementations this is achieved using ALE technology or other EAI tasks like flat file exchange.

SAP XI includes also a BPEL engine which enables not only simple message routing between systems, but also more intelligent system integration scenarios. This BPEL capability is not going to replace the existing SAP Business Workflow capabilities that are still included within any ABAP based SAP instance like CRM, SRM or R/3.

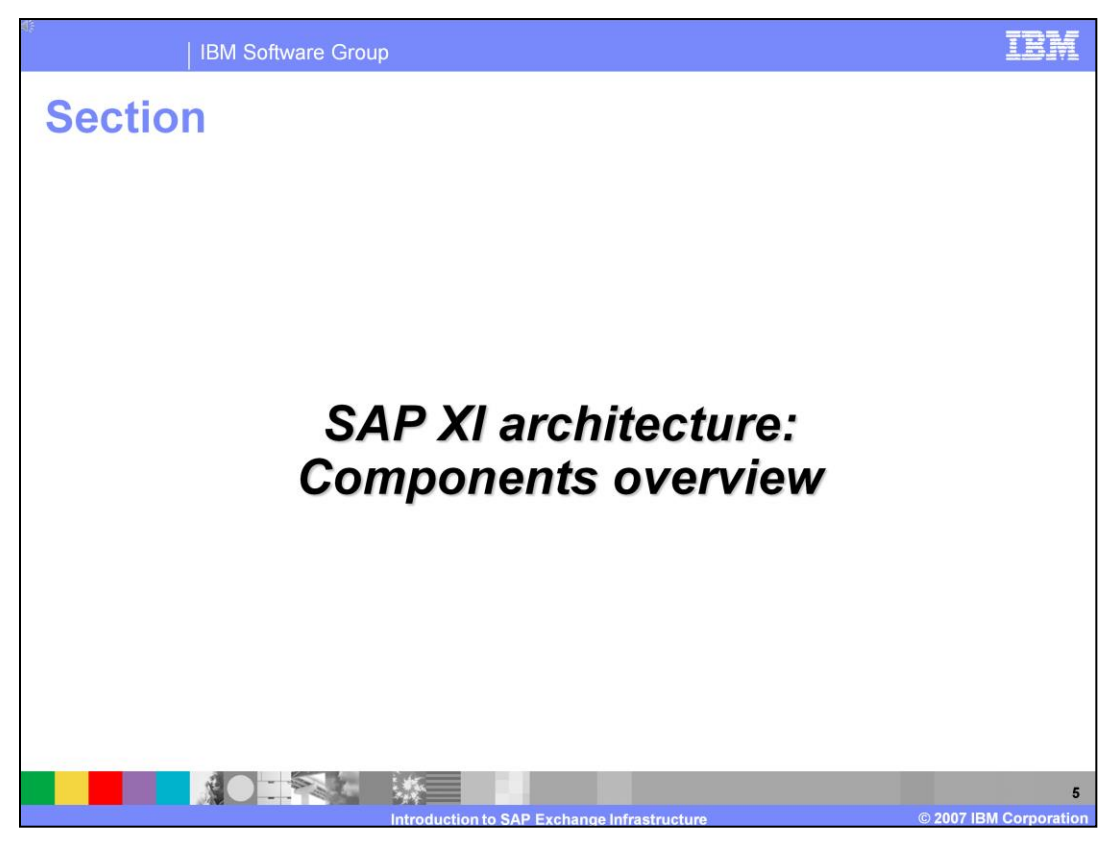

This section on architecture is in three parts; the first covers an overview of the components

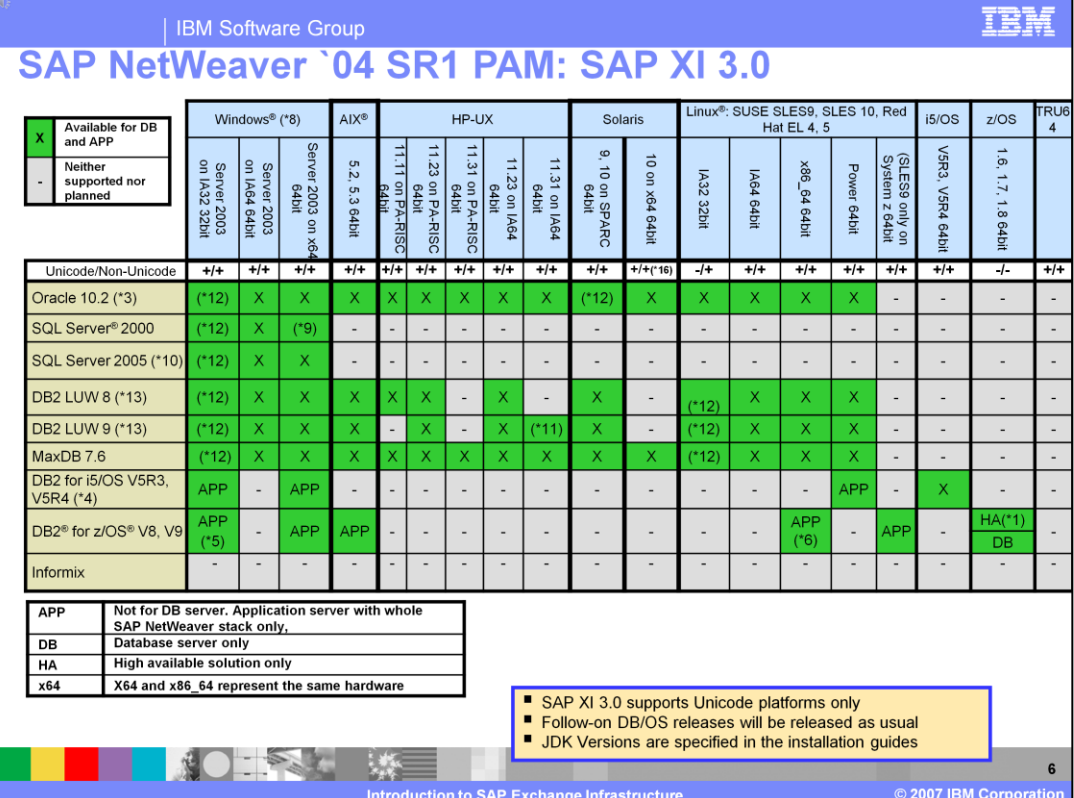

This slide shows the platform availability matrix.

Since SAP XI is running on top of the SAP Web Application Server 6.40 and later, it is supported on the same platforms. An SAP XI specific difference is that is supported on Unicode platforms only.

SAP XI is one of the first new SAP middleware components that is using both personalities of an SAP Web Application Server – the Java™ and the ABAP part.

Check the attached notes for the detailed description of the legend.

Legend:

(\*1) See SAP note 821904 "Separating SCS instances for ABAP and J2EE"

(\*3) See SAP note 720886 "Oracle Database 10g: Integration in the SAP environment". For Double-Byte code pages see SAP note 858869 "Desupport of multibyte character sets as of Oracle 10g".

All availability information applies to new installations of SAP Solution Manager 4.0 too. For Information about the upgrade to SAP Solutions Manager 4.0 please refer to http://service.sap.com/pam

(\*4) For upgrade start system on ASCII or Unicode required

(\*5) Non Unicode available only

(\*6) Linux SLES and Linux RHEL 5 (not RHEL 4) available.

(\*8) English version only. See SAP note 362379 "Localized Windows & MUI Support for SAP Software on Windows".

- (\*9) DB server 32-bit only
- (\*10) See SAP note 905634 "Release planning for Microsoft SQL Server 2005" for more details
- (\*11) Planned availability with DB2 for LUW 9 FP3
- (\*12) Rapid Installer available
- (\*13) DB2/UDB renamed to DB2 Linux Unix Windows (LUW)
- (\*14) Planned for SAP NetWeaver SR2

(\*16) Non-Unicode: Dialog Instances only

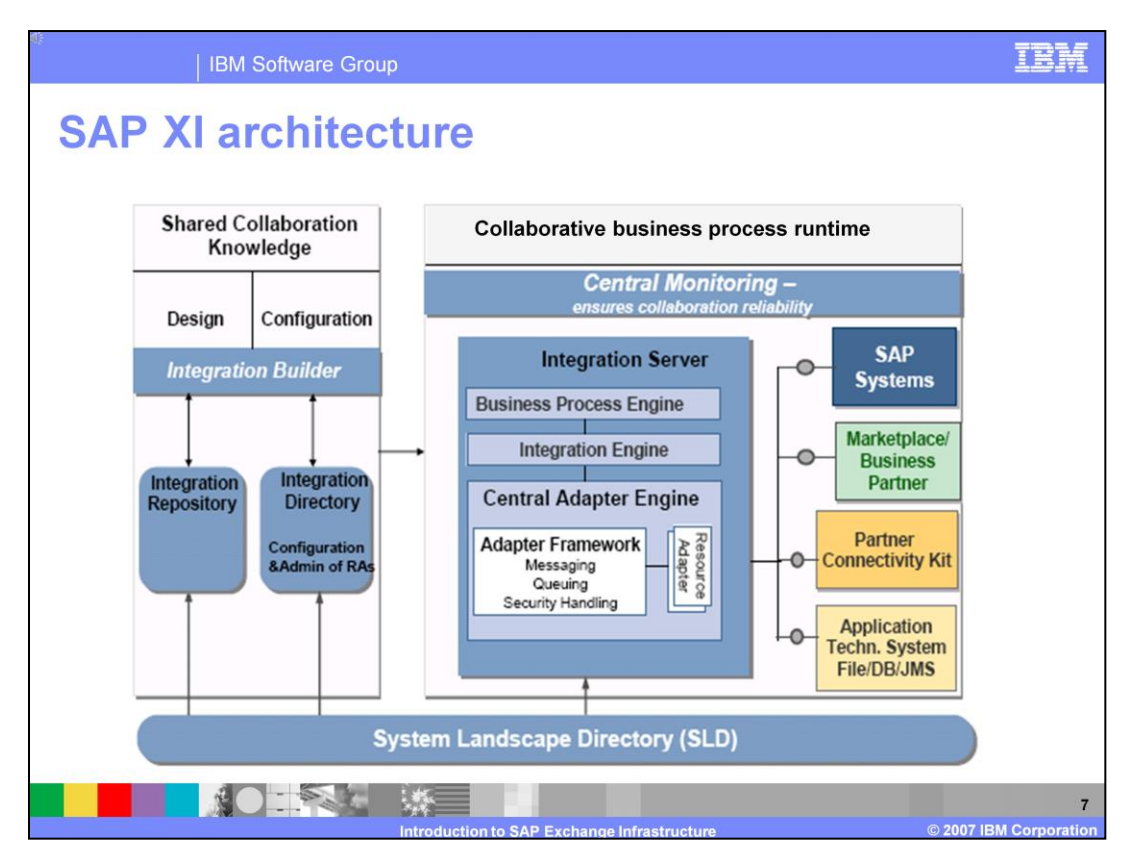

This is the general architecture from SAP XI. As you see there are two main blocks.

The "shared collaboration knowledge" area contains the business packages and business process templates.

They can be built and changed with the Integration builder. To build them, you can access data from the SLD and export it to the runtime environment.

In the "collaborative business process runtime" part, the built business processes get connected to different systems in the SLD and really runs in this environment.

Another perspective is to separate between the design, configuration and runtime environment. As you can see in this slide, the runtime environment can access other SAP systems and other systems using SAP XI adapters.

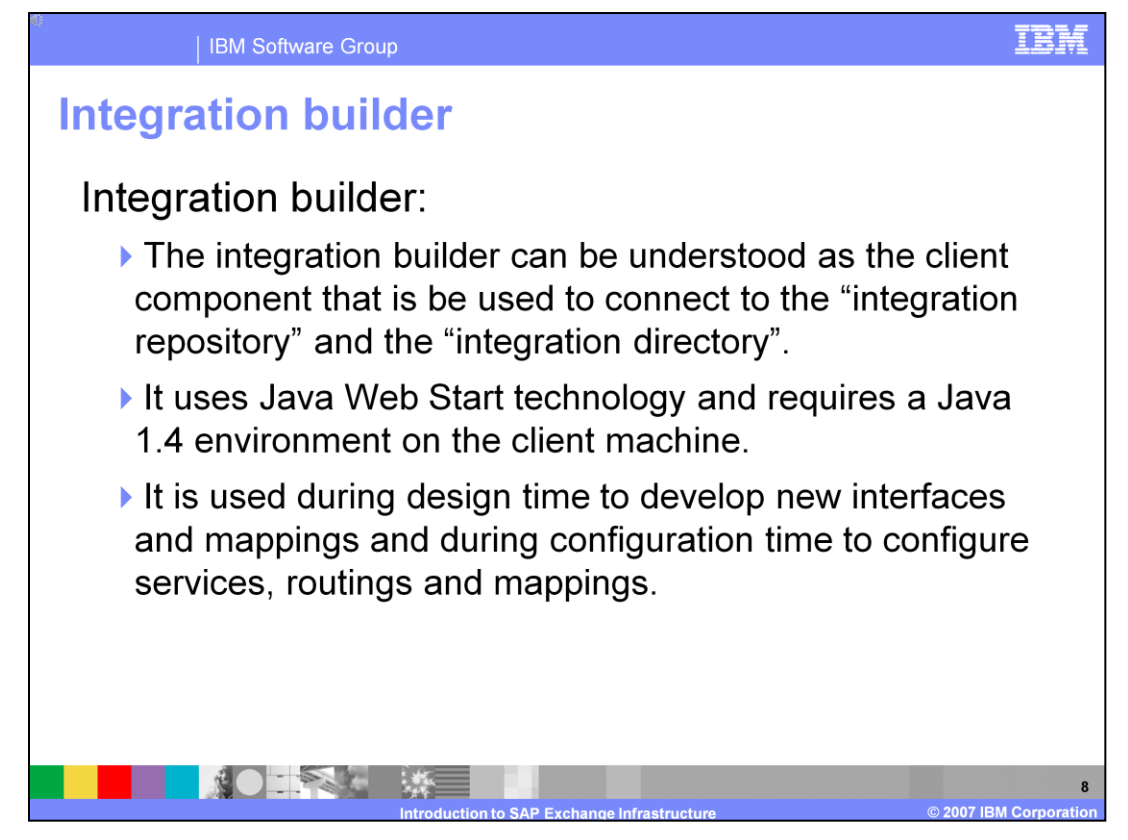

The Integration Builder can be understood as the client component that is be used to connect to the integration repository and the integration directory.

It uses Java Web Start technology and requires a Java 1.4 environment on the client machine.

It is used during design time to develop new interfaces and mappings and during configuration time to configure services, routings and mappings.

The Integration Builder is the main tool to develop integration artifacts for SAP XI Scenarios and to configure how packages are finally deployed on the SAP XI .

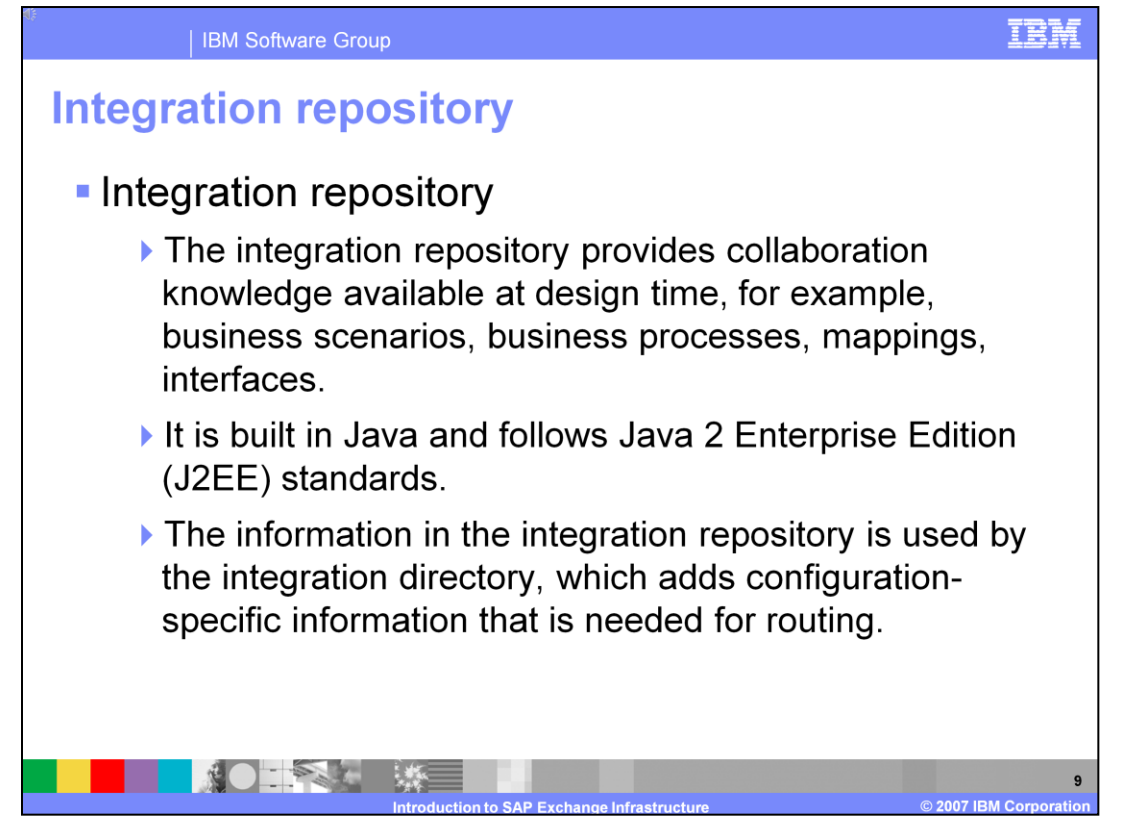

The Integration Repository provides collaboration knowledge available at design time, for example, business scenarios, business processes, mappings, interfaces.

The IR can be understood as the storage where all integration relevant artifacts are stored.

It is built in Java and follows Java 2 Enterprise Edition (J2EE) standards.

The information in the Integration Repository is used by the Integration Directory, which adds configuration-specific information that is needed for routing.

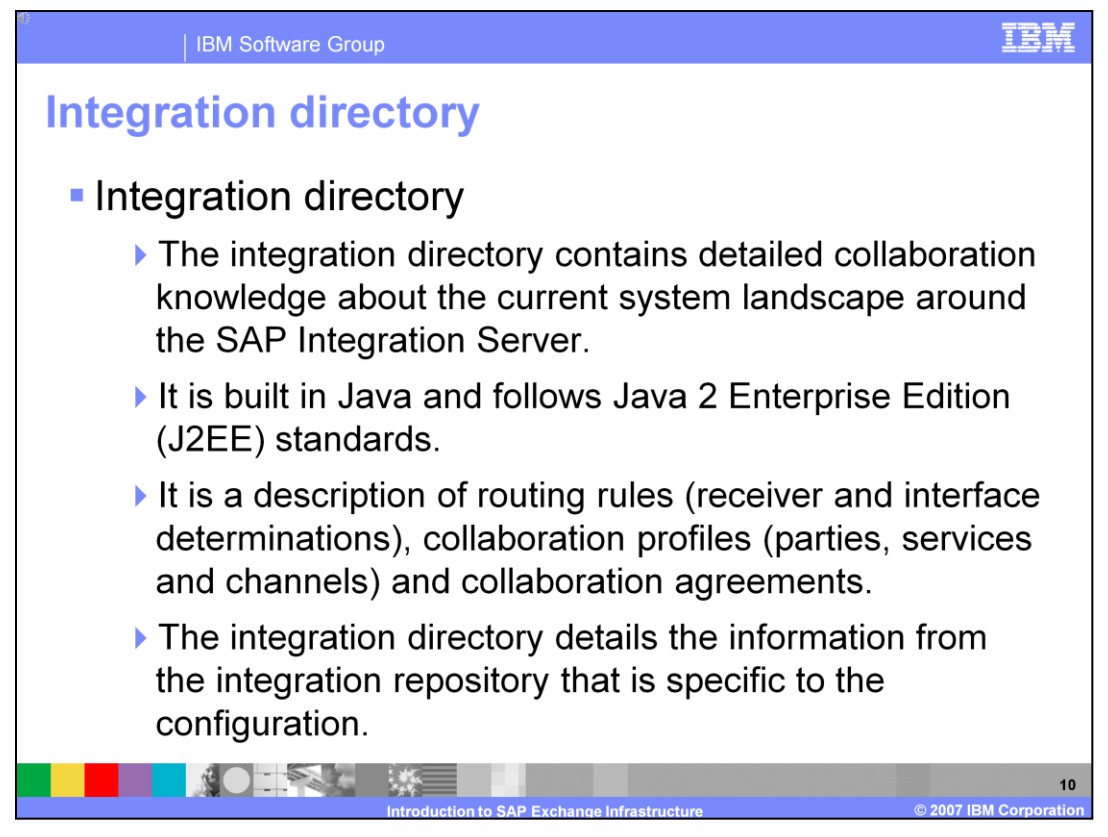

The integration directory contains detailed collaboration knowledge about the current system landscape around the SAP integration server.

It is built in Java and follows J2EE standards.

It is a description of routing rules, collaboration profiles, and collaboration agreements.

The integration directory details the information from the integration repository that is specific to the configuration.

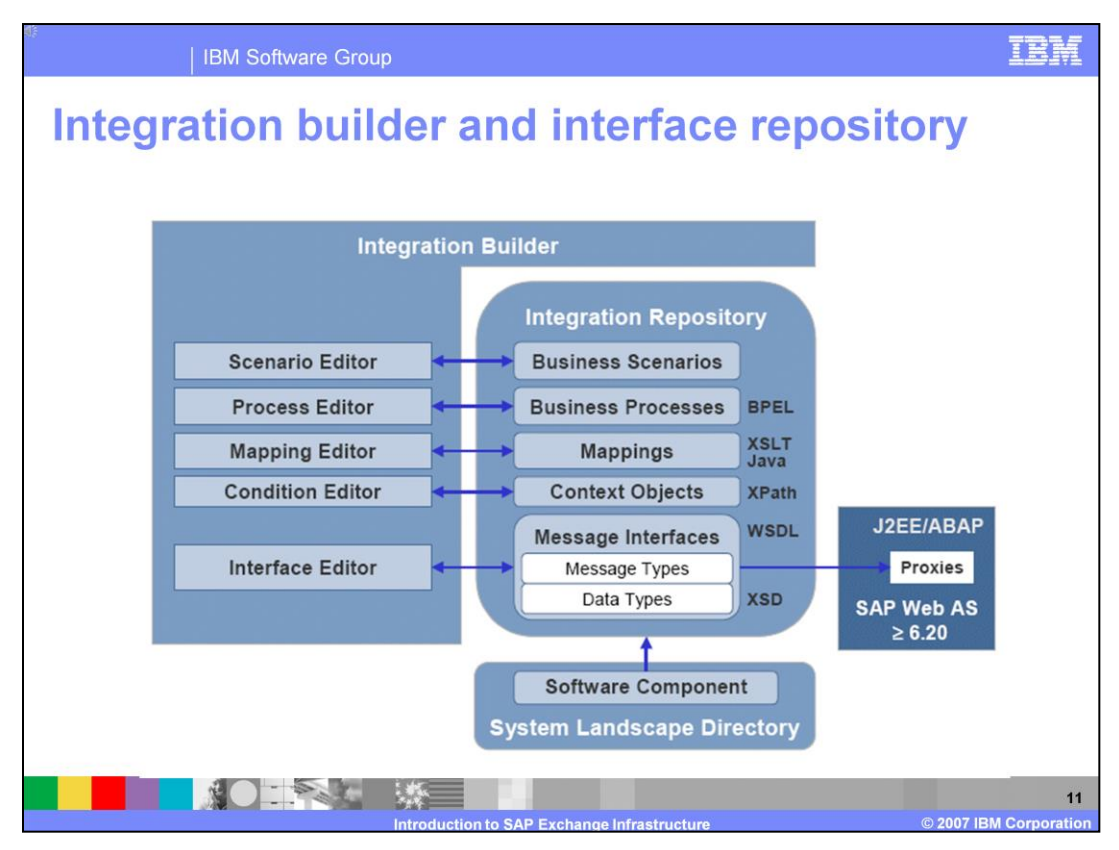

This slide shows how the Integration Builder (IB) is used to access the Integration Repository (IR).

Within IB there are several editors which enable a developer to create and change integration artifacts like scenarios, processes, mappings and interfaces. All these artifacts are then stored within the IR in dedicated projects. The IR is also leveraging data stored in the System Landscape directory to make the development cycle easier and more meaningful.

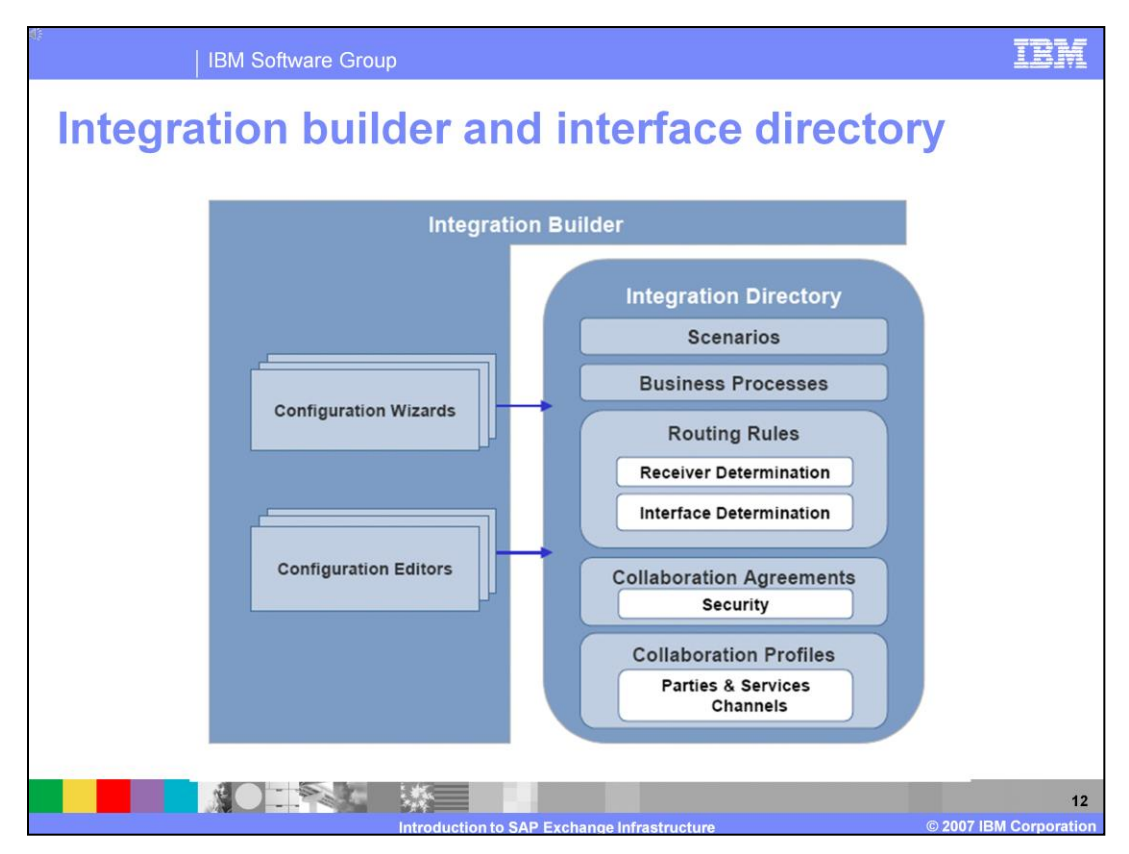

This slide shows how the integration builder is used to access the integration directory.

The part of integration builder which is used to access the integration directory is heavily wizard driven. This means wizards are used to deploy specific integration scenarios into the existing system landscape. There are several editors that enable the administrator to adjust existing deployments by changing routing rules, collaboration agreements and profiles.

All these runtime behaviors are then stored within the integration directory and later on accessed by the Integration Server runtime to determine how the specific integration component runs.

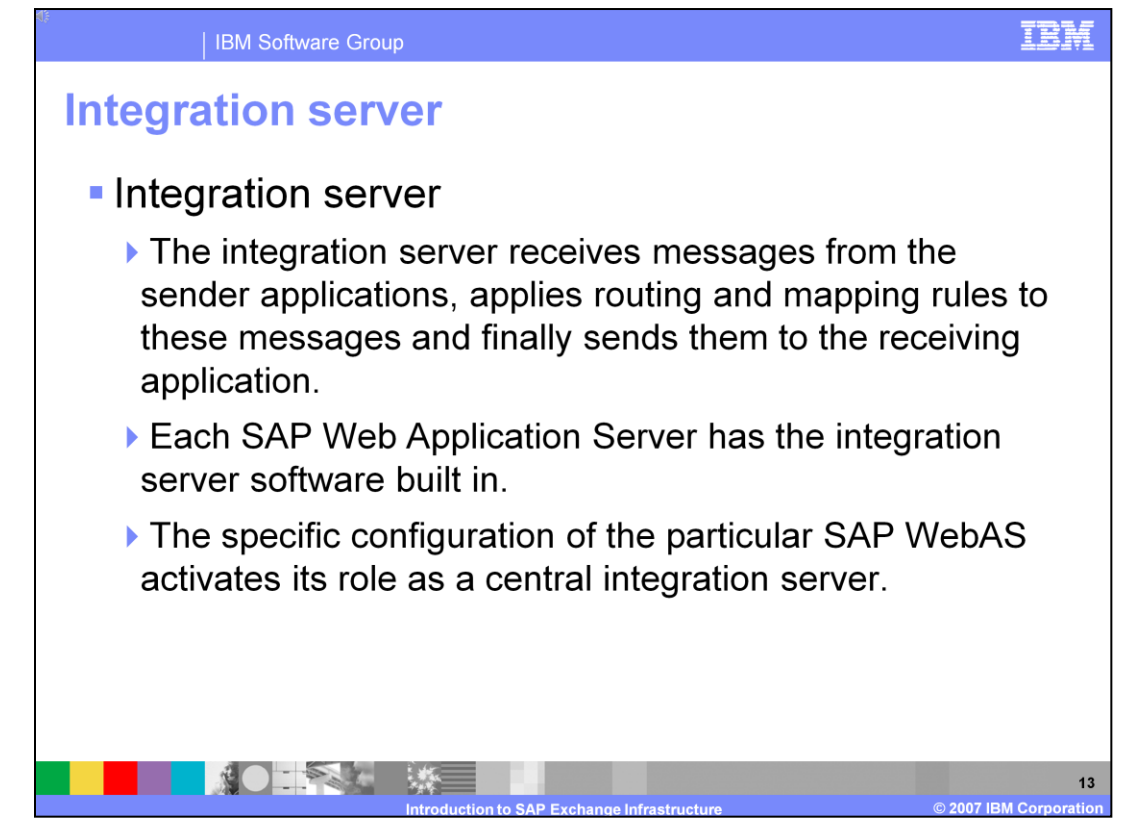

The integration server receives messages from the sender applications, applies routing and mapping rules to these messages and finally sends them to the receiving application in a simple scenario. In a more enhanced scenario maybe a BPEL process is triggered which then can also trigger more enhanced tasks.

Each SAP Web Application Server has the Integration Server software built in.

The specific configuration of the particular SAP WebAS activates its role as a central Integration Server.

![](_page_14_Picture_0.jpeg)

The integration engine is one central part of the integration server. It offers the main services for processing messages, like mapping and routing, and guaranteeing quality of service like exactly-once delivery of messages.

To support cross component Business Process Management, or ccBPM, the integration server of SAP XI also contains a business process engine. This component takes care of running and persistency of cross component integration processes.

The SAP Business process engine is able to run BPEL compliant process that use WS-BPEL 1.1

![](_page_15_Figure_0.jpeg)

This slide shows that the integration server is the runtime for the integration component. It uses configuration data that is stored in the integration directory.

![](_page_16_Picture_0.jpeg)

The runtime workbench is used to test and monitor the individual components of the SAP Exchange Infrastructure, including business systems defined in the system landscape directory.

Furthermore, it tracks the processing of messages from end to end through all involved components of the infrastructure and helps in error analysis of faulty messages and in troubleshooting.

The runtime workbench provides a browser-based UI which consumes BSP applications that are located on the SAP XI server.

![](_page_17_Figure_0.jpeg)

There are different aspects in a central monitoring. The end-to-end message monitoring is the monitoring of the technical process of the message flow - monitoring the message processing on one specific component, and relevant only for message processing components.

The component monitoring has a smooth integration with CCMS, for Monitoring of ABAP and Java components and Monitoring of all XI components - including non message processing components.

Performance analysis is used to enhance performance statistics, measuring of throughput and latency, selection and aggregation of performance data by XI component and time range and message attributes.

Message alerting is based on Alerting Framework. Active monitoring produces alerts being sent by e-Mail or SMS, and CCMS-alerts and message-oriented alerts

![](_page_18_Picture_0.jpeg)

This second of three architecture sections covers the process engine.

![](_page_19_Figure_0.jpeg)

The slide also shows that it is not mandatory to incorporate a BPEL process into an integration task. Currently most of SAPs prepackaged integration content consists only of native message routing and transformation, and protocol adjustment.

![](_page_20_Figure_0.jpeg)

The business process engine is able to run WS-BPEL 1.1 processes. While the integration server is responsible to run the BPEL process, within the integration builder there is an editor available to create a BPEL process from scratch using existing interfaces that are available in the integration repository.

![](_page_21_Figure_0.jpeg)

This slide shows the BPEL editor within the integration builder.

It is the counterpart to the BPEL editor IBM offers within WebSphere Integration Developer.

SAPs editor is divided in different areas that shows information from various objects dependent upon what is selected.

![](_page_22_Picture_22.jpeg)

These are the standard nodes that can be used within a SAP BPEL process – most of these icons are borrowed from the SAP Business Workflow, which is an SAP-proprietary workflow dialect that is included within any SAP ABAP system.

![](_page_23_Picture_0.jpeg)

The new ccBPM capability that is a core part of SAP XI is an enhancement of the existing SAP Business Workflow, also known as the WebFlow engine.

![](_page_24_Picture_0.jpeg)

This third architectural section covers the adapter engine.

![](_page_25_Figure_0.jpeg)

SAP XI is using adapters to connect any backend system to the integration server. The adapter portfolio is fairly rich because SAP is partnering with major adapter development business partners like Seeburger and iWay to use their adapters together with an SAP XI broker.

The slide also highlights the capability to address scaling requirements by being able to install multiple adapter engines that work together.

If no adapter is available for a more exotic backend, the partner connectivity kit can be used to create a new custom adapter that reflects the special needs of a dedicated backend system.

![](_page_26_Figure_0.jpeg)

This slide lists many key attributes of the adapter engine of SAP XI.

![](_page_27_Figure_0.jpeg)

This slide also lists adapter engine attributes.

## P04\_SAP\_NW\_Exchange\_Infrastructure.ppt

![](_page_28_Picture_0.jpeg)

You can see here the core adapters provided by SAP.

![](_page_29_Picture_18.jpeg)

These are some of the major adapters SAP is leveraging from their two key partners in the adapter area, Seeburger and iWay.

![](_page_30_Picture_17.jpeg)

The table on this slide highlights various technical details of the most popular SAP XI adapters.

![](_page_31_Figure_0.jpeg)

Between SAP XI and new SAP business systems that have an SAP Web Application Server runtime of release 6.40 and higher, a new communication style is supported.

SAP enabled these new business systems to be connected with an SAP XI system, and to use existing interface definitions to generate ABAP or JAVA based proxy objects in the target business system. This proxy can then be used by the business system to send data or by the integration server to send data to the business system depending if it is an inbound or outbound proxy.

The protocol used to do this is SOAP/HTTP with custom SAP SOAP headers which are used to run enhanced logic on top of this carried control information.

This proxy approach hides the real business function from the connecting integration broker and delivers therefore an abstraction layer to decouple integration logic from business logic.

![](_page_32_Picture_0.jpeg)

This last section discusses two usage scenarios for the SAP XI software.

![](_page_33_Figure_0.jpeg)

This slide shows how the integration server can be used to access any backend using adapters and to provide to the external world a so-called enhanced Web Service. This means more intelligent integration logic is run in between.

The lower layer shows that also any Web service client can be used to call using SOAP/HTTP business functions directly in any SAP business system that already has the new Web Services Framework included. This framework is from the SAP Web Application Server 6.40 and higher. This is then named "basic" Web service.

![](_page_34_Figure_0.jpeg)

Finally this slide shows that new business systems can do native peer-to-peer communication using their existing Web service capabilities. Whenever more extensive communication is required, a broker based integration needs to be evaluated. SAP created a dedicated XI protocol that can be used to leverage an SAP XI instance in the communication. This special protocol is SOAP/HTTP Web services but with additional SAP specific headers; for example, for routing information.

![](_page_35_Picture_0.jpeg)

For more information on the SAP Exchange Infrastructure, go to the address listed here.

![](_page_36_Picture_0.jpeg)